# 通信・計算機システムと 知的情報処理  $(4/4)$ 情報通信系

工学リテラシー

資料作成 篠崎、中原、上垣外 およびTAメンバー

## 取り組み内容

- 1回目
	- ニューラルネットの原理
	- TSUBAMEアカウント作成
- 2回目
	- ニューラルネット課題レシピの説明
	- スーパーコンピュータTSUBAME3.0の利用法
- 3回目
	- 課題レシピの動作確認
	- 課題レシピの改造
- 4回目
	- TSUBAME上での実験の続き
	- レポートの作成

## 結果を整理

### sshでTSUBAMEにログイン後,実験ディレクトリに入る

自分が前回選択したものに応じて,以下のコマンドを実行する (␣はスペース)

\$ cd␣tut-asr-voicecommand/exp1p (音声認識の場合)

\$ cd␣MNIST\_Examples/exp1p (画像認識の場合)

\$ cd␣tga-egliteracy-seq2seq/exp1p (機械翻訳の場合)

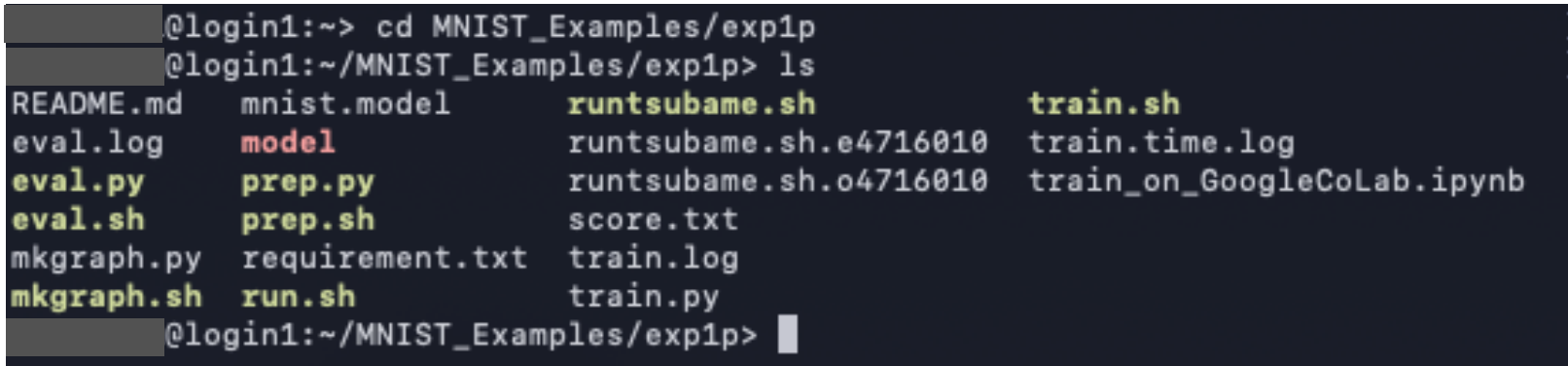

## 結果を整理

### 結果を確認して、メモする

#### \$ less␣score.txt

### 他のデータ量に対しても,同様の操作を行う

<directory of the recipe>/

exp1p/score.txt

exp20p/score.txt

exp60p/score.txt

exp100p/score.txt

e.g.

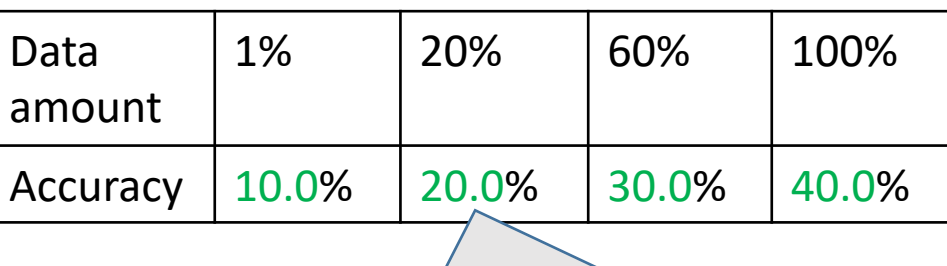

こちらの値はダミー。自分の実験 で得られた値を調べること ! ! !

## 各データ量の集計

以下のコマンドで各ディレクトリへ移動し less␣score.txt で結果を確認 音声認識の場合

\$ cd␣~/tut-asr-voicecommand/exp20p

\$ cd␣~/tut-asr-voicecommand/exp60p

\$ cd␣~/tut-asr-voicecommand/exp100p

画像認識の場合

- \$ cd␣~/MNIST\_Examples/exp20p
- \$ cd␣~/MNIST\_Examples /exp60p
- \$ cd␣~/MNIST\_Examples /exp100p

機械翻訳の場合

- \$ cd␣~/tga-egliteracy-seq2seq/exp20p
- \$ cd␣~/tga-egliteracy-seq2seq/exp60p
- \$ cd␣~/tga-egliteracy-seq2seq/exp100p

グラフ作成

- レシピ内にある、mkgraph.shを使用
- 使い方(例)

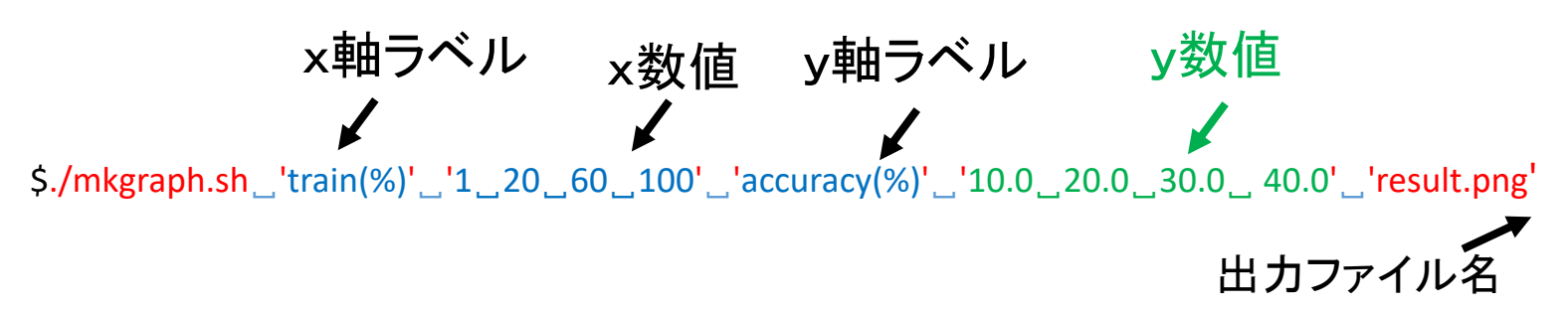

※ xの個数はyの個数と等しい ※ 入力内容を' 'で囲む ※ y数値は、自分の実験で得られたデータを入力 日本語キーボード shift-7 : シングルクォート「'」 shift-@ : バッククォート 「`」 score.txtの内容

グラフを作る(step 1)

選択したレシピに応じて, mkgraph.shのあるディレクトリに移動

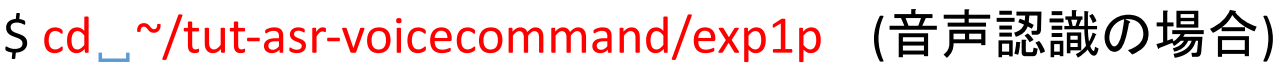

\$ cd␣~/MNIST\_Examples/exp1p (画像認識の場合)

\$ cd␣~/tga-egliteracy-seq2seq/exp1p (機械翻訳の場合)

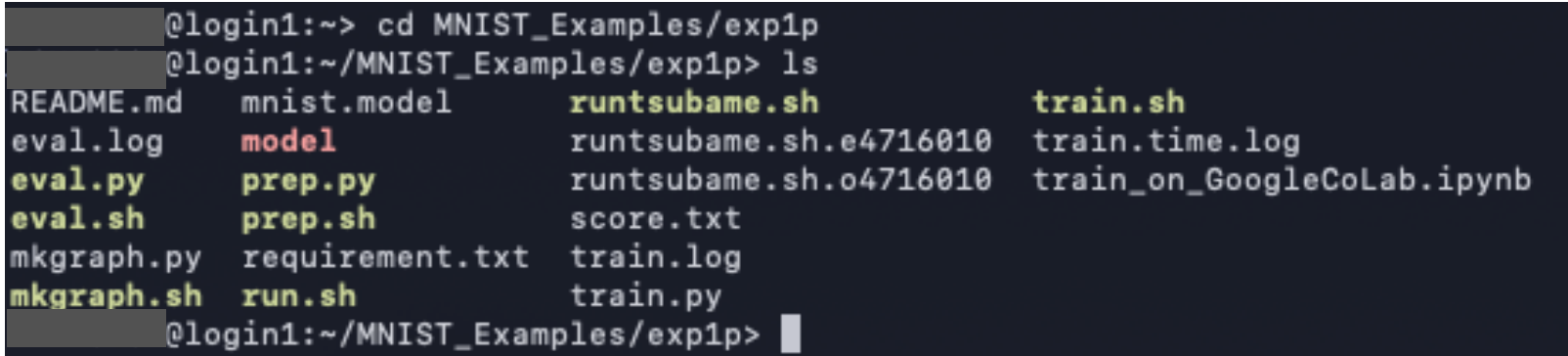

画像認識の場合の例

exp20p, exp60p, exp100pの中にも同じmkgraph.shが入っている(どれを用いてもよい)

グラフを作る(step 2)

mkgraph.sh でグラフを作る

\$ ./mkgraph.sh␣'train(%)'␣'1␣20␣60␣100'␣'accuracy(%)'␣'10.0␣20.0␣30.0␣40.0'␣'res ult.png'  $\overline{\phantom{a}}$ 

出力する画像ファイル名(グラフが描画される) それぞれのscore.txtの内容

@login1:~/MNIST\_Examples/exp1p> ./mkgraph.sh 'train(%)' '1 20 60 100' 'accuracy(%)' '10.0 20.0 30.0 40.0' 'result.png' figure result.png saved @login1:~/MNIST\_Examples/exp1p> ls README.md mkgraph.py score.txt train.time.log prep.py run.sh eval.log mkgraph.sh prep.sh runtsubame.sh train.log train\_on\_GoogleCoLab.ipynb eval.py mnist.model requirement.txt runtsubame.sh.e4716010 train.py result.png eval.sh model runtsubame.sh.o4716010 train.sh @login1:~/MNIST\_Examples/exp1p> mkgraph.shの実行例 コマンド実行後, 新しく result.png が作成される

exp1p exp20p exp60p exp100p

グラフを作る(step 3)

### result.png をhomeディレクトリに移動する \$ mv␣result.png␣~/

※ mv : ファイル等を移動するコマンド.

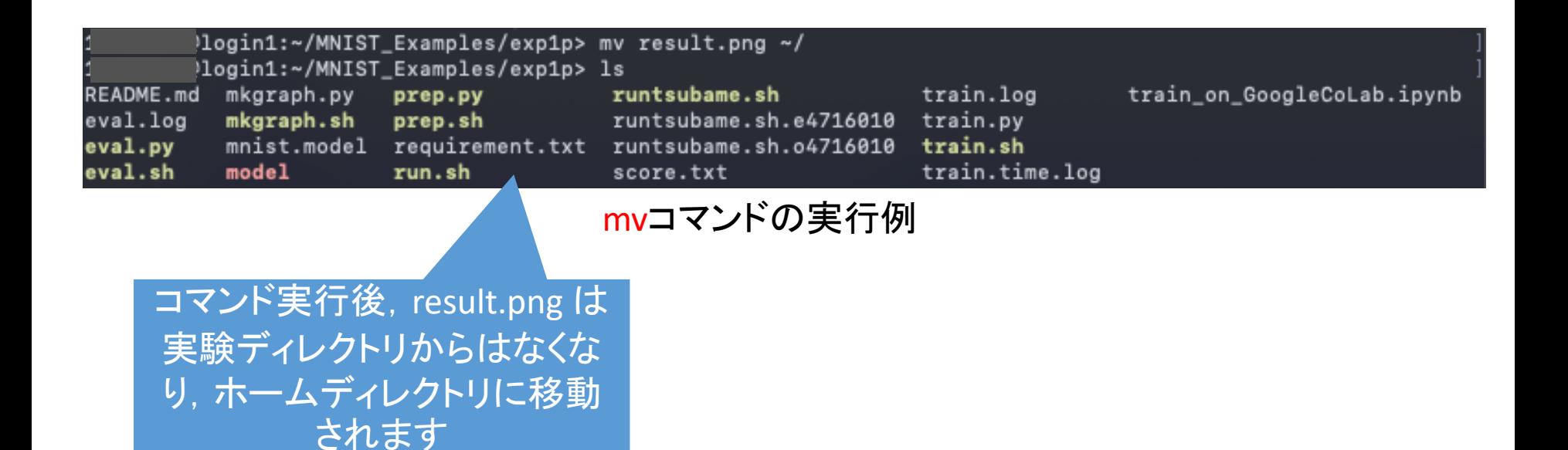

## TSUBAMEから result.png をコピーする

### ローカルで新規にターミナルを開き、以下のコマンドを入力 \$ scp␣学籍番号@login.t3.gsic.titech.ac.jp:~/result.png␣./

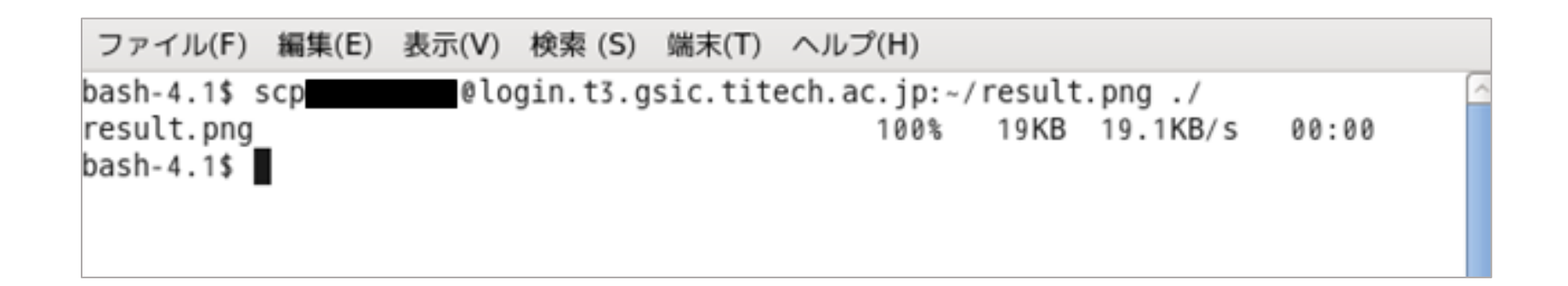

※ scp : 異なるマシン間でファイル等をコピーするコマンド

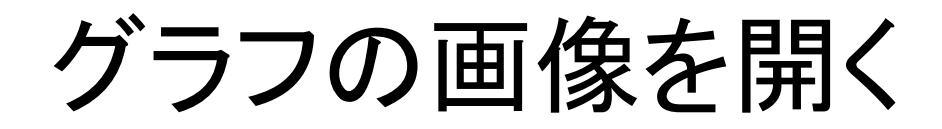

### グラフの画像ファイル:result.png

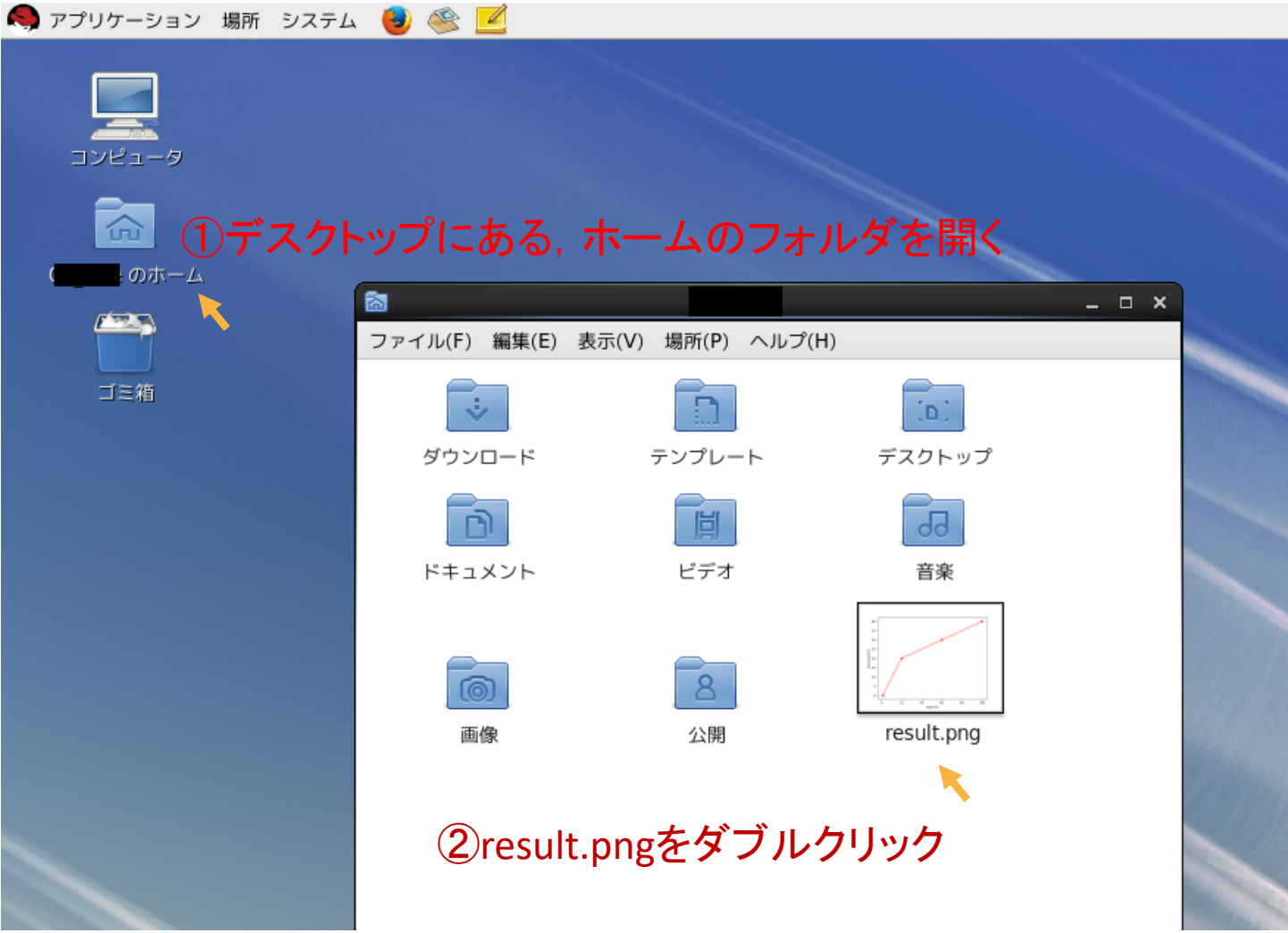

グラフを表示して結果を確認する

#### (下の画像は実際の値とは異なります)

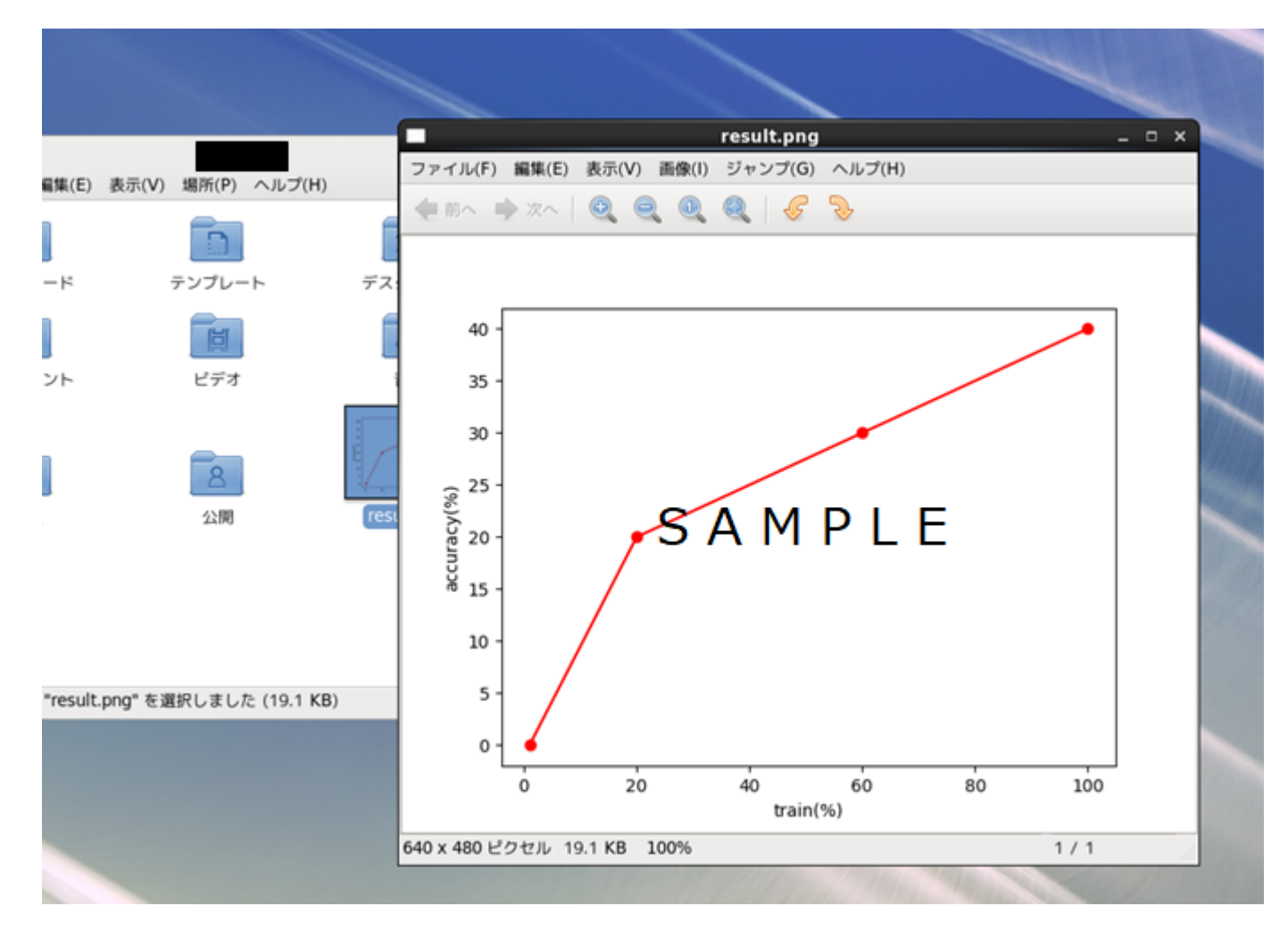

## 計算時間のグラフ作成

計算時間をtrain.time.log で確認。(※秒で計算時間が表示される)

- \$ less␣train.time.log
- それぞれのデータ量での結果を整理

<directory of the recipe>/

- exp1p/train.time.log
- exp20p/train.time.log
- exp60p/train.time.log
- exp100p/train.time.log

#### mkgraph.shを用いて計算時間のグラフを作る

\$ ./mkgraph.sh␣'data size(%)'␣'x␣x␣x␣x'␣'training time(sec)'␣'y␣y␣y␣y'␣'time.png' (※数値は実際のデータを入力!)

以下, scoreと同様にグラフをローカルにコピー, 結果を確認

## 計算時間の集計

以下のコマンドで各ディレクトリへ移動し less␣train.time.log で確認 音声認識の場合

\$ cd␣~/tut-asr-voicecommand/exp20p

\$ cd␣~/tut-asr-voicecommand/exp60p

\$ cd␣~/tut-asr-voicecommand/exp100p

画像認識の場合

- \$ cd␣~/MNIST\_Examples/exp20p
- \$ cd␣~/MNIST\_Examples/exp60p
- \$ cd␣~/MNIST\_Examples/exp100p

機械翻訳の場合

- \$ cd␣~/tga-egliteracy-seq2seq/exp20p
- \$ cd␣~/tga-egliteracy-seq2seq/exp60p
- \$ cd␣~/tga-egliteracy-seq2seq/exp100p

時間をまとめたグラフの例

time.png (実際の値とは異なります)

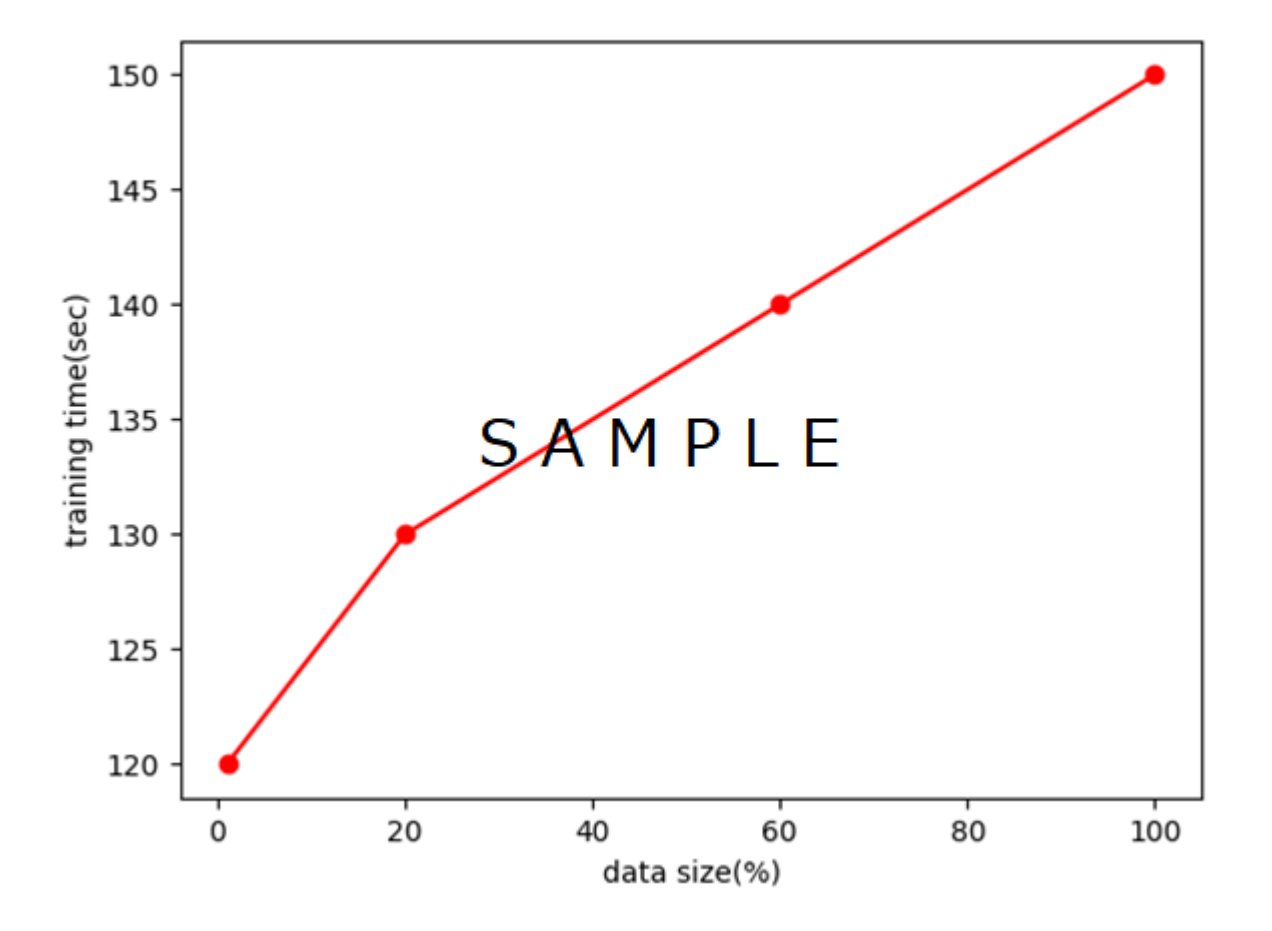

最終レポート課題(ICT-4)

#### Q4.0:

選択したレシピの種類を記述せよ{音声認識|画像認識|機械翻訳}

### Q4.1:

学習データ量と性能の関係を表すグラフresult.pngを提出するとと<br>もに、グラフから分かることを簡潔に説明せよ

#### Q4.2:

学習データ量と計算時間の関係を表すグラフtime.pngを提出する<br>とともに、グラフから分かることを簡潔に説明せよ

## 課題提出方法

- 締切: 本日より6日後の昼12時(OCW-iにて指定)
- 提出先 : TOKYO TECH OCW-i
- 投稿タイトル : ファイル名 (フォーマット)
	- result : result.png ( PNG画像ファイル)
	- time : time.png (PNG画像ファイル)
	- ICT-4 : ICT-4.txt  $($  Text  $($ .txt) file  $)$
- フォーマット (厳格に下記のフォーマットであること)

19B34567, 工大 太郎 Q4.0: 音声認識 Q4.1: グラフから、〇〇〇〇〇 〇〇〇〇〇〇〇〇〇〇〇〇 〇であることが分かる Q4.2:グラフから、〇〇〇〇〇 〇〇〇〇〇〇〇〇〇〇〇〇 〇であることが分かる

こちらの答えは(もちろん)ダミー 1行目:自分の学籍番号と名前 テンプレートをOCWにアップロードして あるので、そちらをダウンロードして 編集してください

質問等の連絡先 kamigaito@lr.pi.titech.ac.jp

## もしも、実験が最後まで終わらなかったら

① 授業時間外に自分で進める

### ② できたところまでの結果をまとめて、とにかく提 出する

#### 途中までの結果を用いてグラフを作成する例:

exp1p exp20p exp60p \$ ./mkgraph.sh␣'train(%)'␣'1␣20␣60'␣'accuracy(%)'␣'10.0␣20.0␣30.0'␣'result.png' それぞれのscore.txtの内容